## Register your product and get support at www.philips.com/welcome

CAM102B

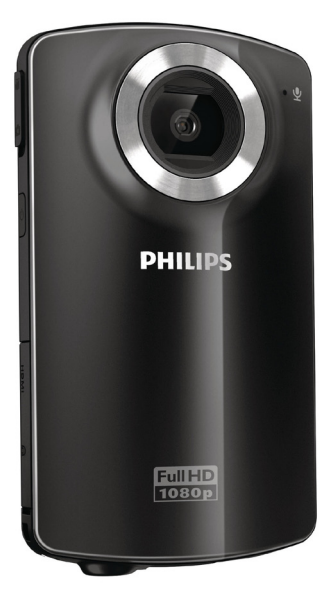

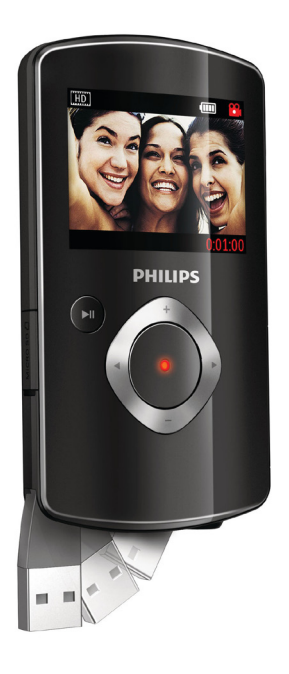

DE Benutzerhandbuch

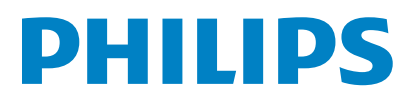

# Inhaltsangabe

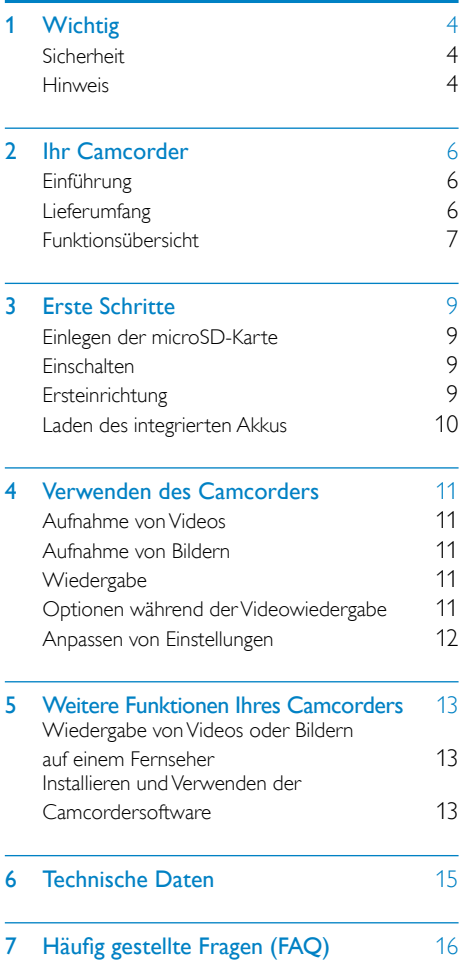

# <span id="page-3-0"></span>**Wichtig**

# **Sicherheit**

- $\Omega$  Lesen Sie diese Anweisungen durch.
- (2) Bewahren Sie diese Anweisungen auf.
- $(3)$  Beachten Sie alle Warnhinweise.
- $(4)$  Befolgen Sie alle Anweisungen.
- e Verwenden Sie dieses Gerät nicht in der Nähe von Wasser.
- $(6)$  Reinigen Sie das Gerät nur mit einem trockenen Tuch.
- g Verdecken Sie keine Lüftungsöffnungen. Stellen Sie das Gerät gemäß den Vorschriften des Herstellers auf.
- (8) Platzieren Sie das Gerät nicht neben Wärmequellen, wie z. B. Heizkörpern, Öfen oder anderen Geräten (darunter auch Verstärker), die Wärme erzeugen.
- i Verwenden Sie nur vom Hersteller empfohlenes Zubehör.
- (10) Lassen Sie sämtliche Reparaturen ausschließlich von qualifiziertem Servicepersonal durchführen. Reparaturen sind notwendig, wenn das Gerät beschädigt wurde, z. B. wenn das Netzkabel oder der Netzstecker beschädigt wurden, Gegenstände in das Gerät gefallen sind, Flüssigkeit über das Gerät geschüttet wurde, das Gerät Regen oder Feuchtigkeit ausgesetzt wurde oder das Gerät nicht ordnungsgemäß funktioniert oder fallen gelassen wurde.
- (11) Das Gerät darf nicht mit Flüssigkeiten benetzt oder bespritzt werden.
- l Auf das Gerät dürfen keine möglichen Gefahrenquellen gestellt werden (z. B. mit einer Flüssigkeit gefüllte Behältnisse, brennende Kerzen).

Änderungen oder Modifizierungen des Geräts, die nicht ausdrücklich von Philips Consumer Lifestyle genehmigt wurden, können zum Erlöschen der Betriebserlaubnis führen.

# **Hinweis**

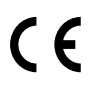

Dieses Produkt entspricht den Richtlinien der Europäischen Union zu Funkstörungen.

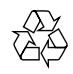

Ihr Gerät wurde unter Verwendung hochwertiger Materialien und Komponenten entwickelt und hergestellt, die recycelt und wiederverwendet werden können.

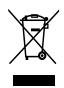

Befindet sich dieses Symbol (durchgestrichene Abfalltonne auf Rädern) auf dem Gerät, bedeutet dies, dass für dieses Gerät die Europäische Richtlinie 2002/96/EG gilt. Informieren Sie sich über die örtlichen Bestimmungen zur getrennten Sammlung elektrischer und elektronischer Geräte. Richten Sie sich nach den örtlichen Bestimmungen und entsorgen Sie Altgeräte nicht über Ihren Hausmüll. Durch die korrekte Entsorgung Ihrer Altgeräte werden Umwelt und Menschen vor möglichen negativen Folgen geschützt.

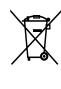

Ihr Produkt enthält Batterien, die der Europäischen Richtlinie 2006/66/EG unterliegen. Diese dürfen nicht mit dem normalen Hausmüll entsorgt werden.Bitte informieren Sie sich über die örtlichen Bestimmungen zur gesonderten Entsorgung von Batterien, da durch die korrekte

Entsorgung Umwelt und Menschen vor möglichen negativen Folgen geschützt werden. Lassen Sie den eingebauten Akku nur von einem Fachmann entfernen.

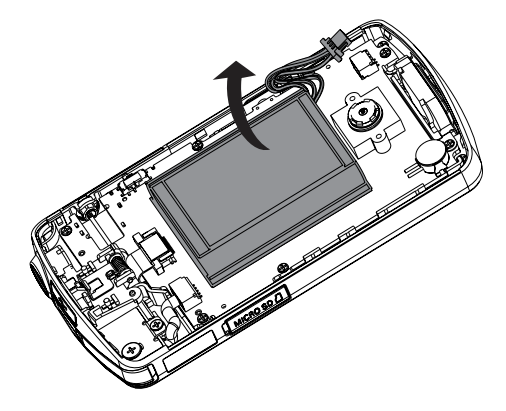

# <span id="page-5-0"></span>2 Ihr Camcorder

# **Einführung**

#### Mit diesem tragbaren Camcorder können Sie:

- HD-Filme (1080p) oder VGA-Filme aufzeichnen;
- Bilder aufnehmen
- Aufgenommene Filme oder Bilder entweder direkt oder auf dem großen Bildschirm eines angeschlossenen Fernsehers wiedergeben
- Aufgenommene Filme oder Bilder direkt über Ihren PC/Mac in das Internet hochladen

## Lieferumfang

Vergewissern Sie sich, dass die folgenden Artikel im Lieferumfang enthalten sind:

- Camcorder
- Kurzanleitung
- Tasche
- Handgurt

## <span id="page-6-0"></span>Funktionsübersicht

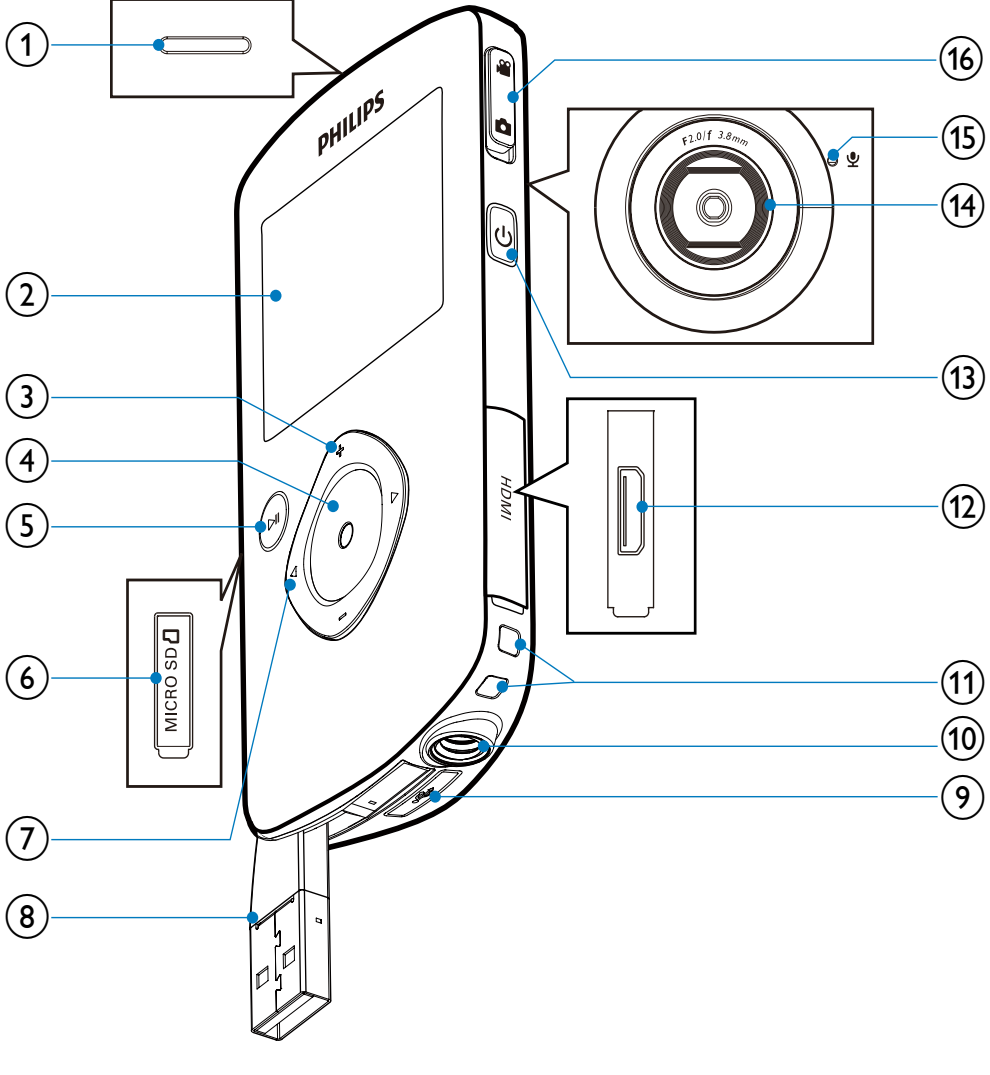

- a Integrierter Lautsprecher
- 2 Anzeigefeld
- $(3) +1$ 
	- Im Suchermodus: Vergrößern oder Verkleinern des Bildes
- Navigation nach oben/unten in einem Menü
- Ändern von Werten im Einstellungsmenü
- Ändern der Lautstärke während der Videowiedergabe

• Durchführen von spezifischen Funktionen wie auf dem Anzeigefeld gezeigt

## $(4)$  Auslöser

- Im Suchermodus: Aufnehmen von Bildern oder Starten/Stoppen der Videoaufzeichnung
- Im Wiedergabemodus: Umschalten in den Suchermodus

## $(5)$   $\blacktriangleright$  II

- Im Suchermodus: Umschalten in den Wiedergabemodus
- Im Wiedergabemodus: Wiedergeben eines ausgewählten Videoclips
- Bestätigen von Einstellungen

## $(6)$  MICRO SD

• Einlegen einer microSD-Karte

## $(7)$  4/ $\blacktriangleright$

- Navigation nach links/rechts in einem Menü
- Auswählen einer Menüoption
- Im Wiedergabemodus: Wechseln zum vorherigen/nächsten Bild/Videoclip
- Im Suchermodus: Wechseln zum Einstellungsmenü

## (8) USB-Anschluss

- $\circledcirc$ 
	- Ausklappen des USB-Steckers
- (10) Stativanschluss
- (11) Loch für Handgurt
- $(12)$  HDMI
	- Anschließen an einen Fernseher über ein HDMI-Kabel mit einem Mini-HDMI-Anschluss
- m
	- Ein-/Ausschalten des Camcorders
- (14) Objektiv
- (15) Integriertes Mikrofon

## (16) Moduswahlschalter

• Umschalten zwischen Bild- und Videoaufzeichnungsmodi

# <span id="page-8-0"></span>3 Erste Schritte

# Einlegen der microSD-Karte

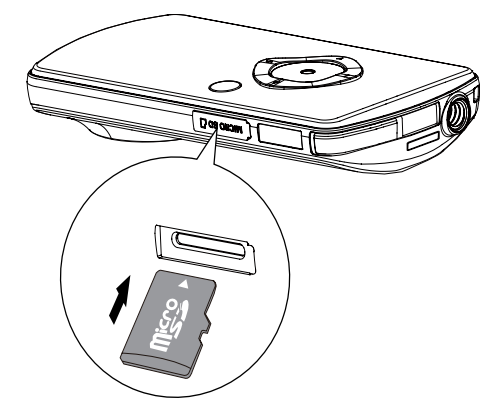

- 1 Biegen Sie die Schutzabdeckung des microSD-Kartenanschlusses zur Seite.
- 2 Legen Sie eine microSD-Karte (nicht im Lieferumfang enthalten) in den Steckplatz ein.
	- Stellen Sie sicher, dass die microSD-Karte nicht schreibgeschützt ist.
	- Stellen Sie sicher, dass der Metallkontakt der Karte nach unten zeigt.
- 3 Schließen Sie die Schutzabdeckung.

## **Einschalten**

- Drücken Sie die Taste (<sup>1</sup>)
	- » Beim ersten Gebrauch wird ein Menü mit den Datums- und Uhrzeiteinstellungen angezeigt (siehe ''Vorbereitungen" > "Einstellen von Datum und Uhrzeit").
	- » Der Camcorder wechselt in den Suchermodus.

#### So schalten Sie den Camcorder aus:

- Halten Sie die Taste Φ gedrückt.
	- » Die Hintergrundbeleuchtung im Anzeigefeld wird ausgeschaltet.

## Tipp

• Um Energie zu sparen schaltet der Camcorder sich nach 3 Minuten Inaktivität automatisch aus.

## **Ersteinrichtung**

Wenn Sie den Camcorder zum ersten Mal einschalten, wird ein Menü für die Auswahl der OSD-Sprache angezeigt.

- 1 Drücken Sie +/-, um eine Sprache auszuwählen.
- 2 Drücken Sie zur Bestätigung die Taste  $\blacktriangleright$  II.
	- » Eine Willkommensnachricht wird kurz angezeigt.
	- » Ein Fenster für die Einstellung des Datums und der Zeit wird angezeigt.
- $3$  Drücken Sie  $\triangleleft$ , um [Ja] zu markieren. » Ein Menü mit Datumseinstellungen wird angezeigt.
- 4 Drücken Sie  $\blacktriangleleft$  /  $\blacktriangleright$  um nacheinander den Tag, den Monat und das Jahr einzustellen.
- $5$  Drücken Sie  $+/-$  um die Werte in den Feldern zu ändern.
- 6 Drücken Sie **> II**. um die Datumseinstellungen zu bestätigen.
	- » Ein Menü mit den Uhrzeiteinstellungen wird angezeigt.
- 7 Drücken Sie  $\blacktriangleleft$  /  $\blacktriangleright$ , um nacheinander die Stunden und Minuten einzustellen.
- 8 Drücken Sie +/-, um die Werte in den Feldern zu ändern.
- 9 Drücken Sie  $\blacktriangleright$  II um die Uhrzeiteinstellungen zu bestätigen.
	- » Die Ersteinrichtung ist abgeschlossen.
	- » Der Camcorder wechselt in den Suchermodus.

<span id="page-9-0"></span>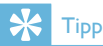

• Siehe "Verwenden des Camcorders – Anpassen von Einstellungen" für weitere Einstellungen.

## Auswählen eines Spezialeffekts

- 1 Drücken Sie im Suchermodus  $\triangleleft$ , um das Fenster für die Szenenauswahl aufzurufen.
- 2 Drücken Sie +/-, um eine Szene auszuwählen.
- $3$  Drücken Sie zur Bestätigung  $\blacktriangleright$  II, und kehren Sie in den Suchermodus zurück.
	- Oder drücken Sie zum Abbrechen , und kehren Sie in den Suchermodus zurück.

## Laden des integrierten Akkus

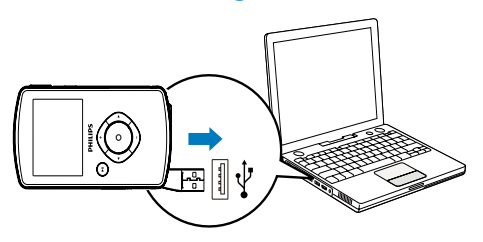

- **1** Drücken Sie  $\leftrightarrow$  an der Unterseite des Camcorders, um den USB-Stecker auszuklappen.
- 2 Verbinden Sie den USB-Stecker mit dem USB-Anschluss eines PCs.
	- » Die Statusanzeige am Auslöser blinkt orange.
- 3 Warten Sie, bis die Statusanzeige nicht mehr blinkt, sondern dauerhaft grün leuchtet.
	- » Der integrierte Akku ist vollständig aufgeladen.

## Tipp

- Der Camcorder ist für den erstmaligen Gebrauch vollständig aufgeladen.
- Der vollständige Lagevorgang über den PC dauert ca. 3 Stunden.

Sie können den Camcorder auch über einen USB-Adapter (nicht im Lieferumfang enthalten) an einer Steckdose aufladen. Der Ladevorgang dauert ca. 2 Stunden.

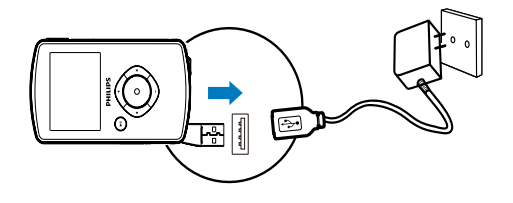

# <span id="page-10-0"></span>4 Verwenden des **Camcorders**

## Aufnahme von Videos

- 1 Stellen Sie den Moduswahlschalter auf  $\bullet$ 
	- » Die ausgewählte Auflösung und die verbleibende Aufnahmezeit werden auf dem Anzeigefeld angezeigt.
- 2 Halten Sie den Camcorder ruhig, und richten Sie die Linse wie gewünscht aus.
- 3 Drücken Sie den Auslöser, um die Aufzeichnung zu starten.
	- » Auf dem Anzeigefeld wird eine rote Zeitanzeige angezeigt.
	- » Die Statusanzeige am Auslöser blinkt rot.
- 4 Drücken Sie den Auslöser erneut, um die Aufzeichnung zu beenden.
	- » [Aufnahme gespeichert!] wird kurz angezeigt.

# Aufnahme von Bildern

- 1 Stellen Sie den Moduswahlschalter auf  $\bullet$ 
	- » Die Dateigröße und die verbleibende Anzahl an Bildern, die aufgenommen werden kann, werden auf dem Anzeigefeld angezeigt.
- 2 Halten Sie den Camcorder ruhig, und richten Sie die Linse wie gewünscht aus.
- 3 Tippen Sie den Auslöser leicht an, um den Fokus anzupassen.
- 4 Drücken Sie den Auslöser vollständig herunter, um ein Bild aufzunehmen.
	- » [Bild gespeichert!] wird kurz angezeigt.

## **Wiedergabe**

- 1 Drücken Sie im Suchermodus  $\blacktriangleright$  II um in den Wiedergabemodus zu wechseln.
	- » Der zuletzt aufgezeichnete Videoclip wird automatisch abgespielt.
- 2 Drücken Sie  $\blacktriangleleft / \blacktriangleright$ , um ein Bild oder einen Videoclip für die Wiedergabe auszuwählen.
- 3 Wenn die ausgewählte Datei ein Videoclip ist, drücken Sie ▶II, um die Wiedergabe zu starten.

## Löschen von Dateien

- 1 Drücken Sie im Wiedergabemodus  $\blacktriangleleft$  / $\blacktriangleright$ . um eine Datei auszuwählen.
- 2 Drücken Sie +, um in den Löschmodus zu wechseln.
- $3$  Drücken Sie  $\triangleleft$ , um [Ja] zu markieren, und bestätigen Sie den Löschvorgang.
	- » [Gelöscht!] wird kurz angezeigt.

## Vorschau

- Drücken Sie im Wiedergabemodus -.
	- » Die Miniaturansichten von 6 Dateien werden auf jeder Seite angezeigt.
	- » Um eine Datei auszuwählen, drücken Sie  $+/-/$  4/ $\blacktriangleright$

## Optionen während der Videowiedergabe

## Rückwärts-/Vorwärtssuche

- Halten Sie während der Videowiedergabe / gedrückt.
	- Um zur normalen Geschwindigkeit zurückzukehren, lassen Sie  $\blacktriangleleft$  /  $\blacktriangleright$  los.

## <span id="page-11-0"></span>Einstellen der Lautstärke

• Drücken Sie während der Wiedergabe +/-.

## Anpassen von Einstellungen

- 1 Drücken Sie im Suchermodus  $\blacktriangleright$ . » Das Einstellungsmenü wird angezeigt.
- 2 Drücken Sie +/-, um eine Option zu markieren.
- 3 Drücken Sie  $\blacktriangleleft / \blacktriangleright$ , um eine Einstellung auszuwählen.
- $4$  Drücken Sie  $\blacktriangleright$ II, um die Einstellung zu bestätigen und zum Suchermodus zurückzukehren.

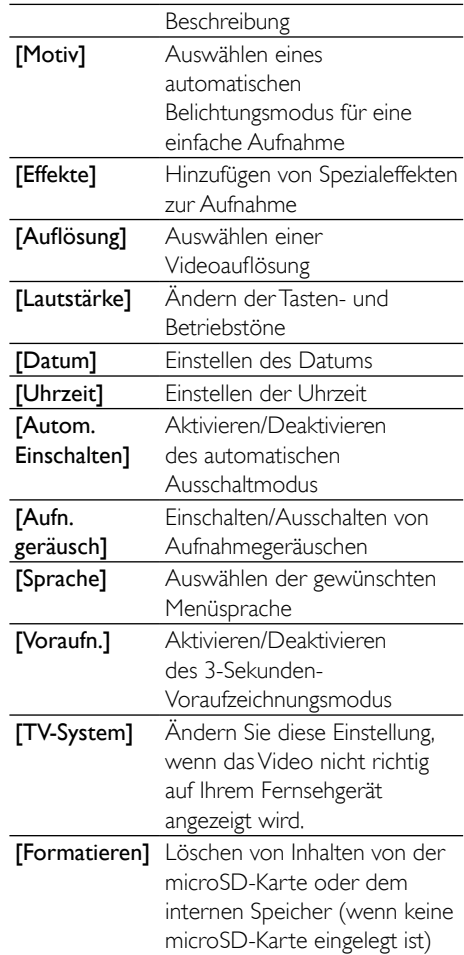

# <span id="page-12-0"></span>5 Weitere Funktionen Ihres **Camcorders**

## Wiedergabe von Videos oder Bildern auf einem Fernseher

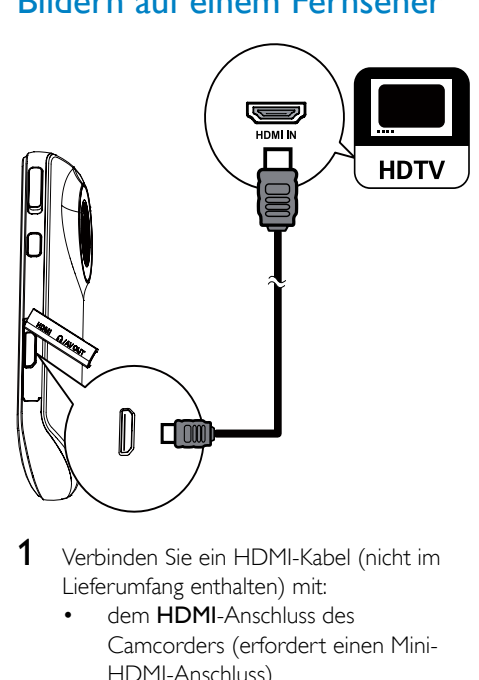

- 1 Verbinden Sie ein HDMI-Kabel (nicht im Lieferumfang enthalten) mit:
	- dem HDMI-Anschluss des Camcorders (erfordert einen Mini-HDMI-Anschluss)
	- der HDMI-Eingangsbuchse an einem HD-Fernseher
- 2 Wählen Sie eine Datei aus, und starten Sie die Wiedergabe.

## Installieren und Verwenden der Camcordersoftware

## **Warnung**

• Wenn Sie die mitgelieferte Software entfernen, können Sie sie nicht noch einmal kostenlos erhalten.

Mit der im internen Speicher des Camcorders gespeicherten Software (ArcSoft MediaImpression HD Edition) können Sie Ihre Bilder/Videos importieren, bearbeiten, archivieren oder ganz einfach im Internet hochladen.

## Hinweis

- Die mitgelieferte Software ist nur mit PCs unter Microsoft® Windows® XP, Vista und Windows 7 kompatibel.
- Wenn Sie den Camcorder an einen Mac anschließen, verwenden Sie die iMovie-Software, um Ihre Bilder/ Videos direkt zu bearbeiten.

## Installieren der Camcordersoftware

- 1 Schließen Sie den Camcorder an einen PC an (siehe "Vorbereitung" > "Laden des integrierten Akkus").
- 2 Wenn die Software nicht automatisch installiert wird, klicken Sie unter Arbeitsplatz > CAM102B auf das Symbol Setup.
- 3 Folgen Sie den Anweisungen auf dem Bildschirm, um die Installation der Software abzuschließen.

## Installieren und Verwenden der **Camcordersoftware**

- 1 Klicken Sie auf dem PC auf Start > (Alle) Programme > ArcSoft MediaImpression HD Edition.
	- » Der Hauptbildschirm der Software wird angezeigt.

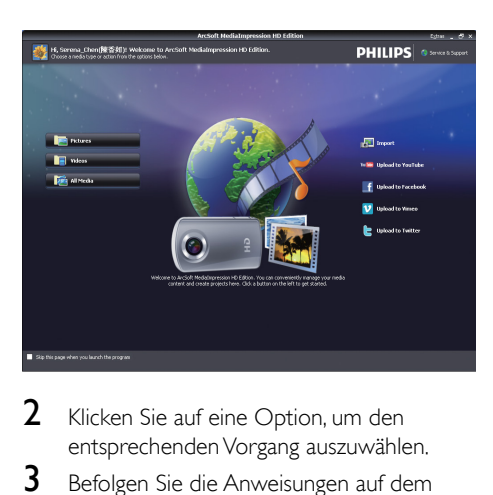

- 2 Klicken Sie auf eine Option, um den entsprechenden Vorgang auszuwählen.
- 3 Befolgen Sie die Anweisungen auf dem Bildschirm, um den Vorgang durchzuführen.

## Übertragen von Videos/Bildern auf einen PC/Mac

- 1 Schließen Sie den Camcorder an einen PC/ Mac an (siehe "Vorbereitung" > "Laden des integrierten Akkus").
	- » Es kann einige Zeit in Anspruch nehmen, bis der PC/Mac den Camcorder erkennt.
- 2 Sie finden Ihre Videos/Bilder unter Arbeitsplatz > CAM102B > DCIM > 100MEDIA oder Arbeitsplatz > CAM102B SD > DCIM > 100MEDIA.
- 3 Kopieren Sie die gewünschten Videos/ Bilder in den entsprechenden Ordner auf dem PC/Mac.

# Tipp

• Sie können Videos/Bilddateien auch mit der Camcordersoftware (PC) oder iMovie (Mac) importieren.

# <span id="page-14-0"></span>6 Technische Daten

Die Produktinformationen können ohne vorherige Ankündigung geändert werden.

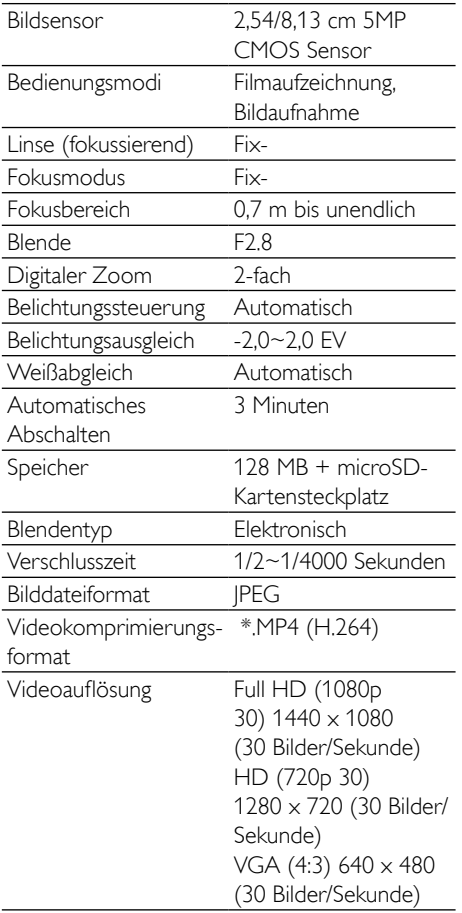

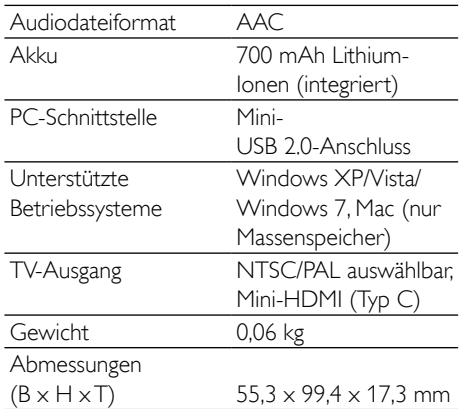

# <span id="page-15-0"></span>7 Häufig gestellte Fragen (FAQ)

#### Warum reagiert der Camcorder nicht, wenn ich ihn bediene?

- Der Camcorder ist ausgeschaltet. Schalten Sie den Camcorder ein (siehe "Vorbereitung" > "Einschalten").
- Der integrierte Akku ist möglicherweise leer. Laden Sie den Akku (siehe "Vorbereitung" > "Laden des integrierten Akkus").

#### Warum wird [Speicher voll!] angezeigt, wenn ich versuche, aufzuzeichnen?

- Stellen Sie sicher, dass die microSD-Karte richtig eingelegt ist (siehe "Vorbereitung" > "Einlegen der microSD-Karte").
- Der Speicher ist voll. Speichern Sie Ihre Videos/Bilder auf einem Computer (siehe "Weitere Funktionen Ihres Camcorders" > "Übertragen von Videos/Bildern auf einen PC/Mac"). Löschen Sie dann Dateien von Ihrem Camcorder, oder löschen Sie den Speicher.

### Wie viel Speicherplatz wird für eine einstündige Full HD-Aufnahme benötigt?

• Der Camcorder nutzt durchschnittlich 4 GB für ein einstündiges Full HD-Video. Bei einer komplexeren Videoaufnahme (z. B. mit vielen Bewegungen oder vielem Schwenken im Video) nutzt der Camcorder mehr Speicherplatz. Damit wird eine gute Videoqualität aufrechterhalten, aber es wird mehr Speicherplatz benötigt.

#### Warum habe ich von meinem Computer aus keinen Zugriff auf Ordner auf dem Camcorder?

- Überprüfen Sie die USB-Verbindung.
- Wenn der Camcorder an einen Computer angeschlossen ist, schaltet er sich nach 15 Minuten automatisch aus. Drücken Sie IL um ihn erneut einzuschalten.

### Warum sehen meine Videos/Bilder verschwommen aus?

- Halten Sie den Camcorder während der Aufnahme ruhig in der Hand.
- Bewegen Sie den Camcorder während Videoaufzeichnung nicht zu schnell.
- Benutzen Sie ggf. ein Stativ (nicht im Lieferumfang enthalten).

### Warum sehen meine Videos/Bilder auf einem Fernsehbildschirm verzerrt aus?

• Wählen Sie das richtige TV-System aus.

## Wie lade ich den Camcorder auf?

• Sie können den Camcorder über den ausklappbaren USB-Stecker aufladen. Wenn Sie ihn mit Ihrem PC/Laptop verbinden, wird er automatisch aufgeladen. Sie können den Camcorder auch über den ausklappbaren USB-Stecker an ein USB-Ladegerät anschließen.

## Wie lange muss ich den Camcorder aufladen?

• Der Camcorder ist für erstmaligen Gebrauch vollständig aufgeladen. Wenn Sie den Camcorder über den PC/Laptop aufladen, beträgt die Aufladezeit 3 Stunden. Wenn Sie ihn über einen USB-Adapter aufladen, beträgt die Aufladezeit 2 Stunden.

### Wo kann ich einen Adapter für den CAM102B finden, um den Akku aufzuladen?

Der CAM102B kann mit gewöhnlichen USB-Adaptern aufgeladen werden, die in Elektronikläden erhältlich sind. CAM102B ist auch kompatibel mit iPhone-Adaptern.

## Wie führe ich eine Vorwärts-/Rückwärtssuche auf dem Camcorder aus?

• Halten Sie für eine Vorwärtssuche während der Videowiedergabe die rechte Taste 2 Sekunden lang gedrückt. Halten Sie für eine Rückwärtssuche während der Videowiedergabe die linke Taste 2 Sekunden lang gedrückt.

### Der Camcorder reagiert nicht mehr.

• In dem unwahrscheinlichen Fall, dass der Camcorder nicht mehr reagiert, können Sie ihn manuell zurücksetzen. Die Rückstelltaste befindet sich unter der Abdeckung des HDMI. Neben dem HDMI-Anschluss befindet sich eine kleine Öffnung. Führen Sie einen kleinen, spitzen Gegenstand (z. B. einen Kugelschreiber) in die Öffnung, und drücken Sie ihn vorsichtig nach unten, um das Gerät zurückzusetzen. Nachdem Sie den Camcorder zurückgesetzt haben, schalten Sie ihn wieder ein. Die Einrichtung wird erneut gestartet.

#### Warum zeichnet der Camcorder manchmal falsche Farben auf?

• Der Camcorder verfügt über einen automatischen Weißabgleich, damit Sie ohne Änderung der Einstellungen in Innanräumen und im Freien Videos aufzeichnen können. So können Sie bei sich ändernden Lichtverhältnissen innen und außen aufzeichnen. Wenn Sie sich schnell aus einem Raum nach draußen bewegen, benötigt der Camcorder u. U. ein wenig Zeit, um die Einstellungen zu korrigieren, sodass die Farben in extremen Fällen etwas unnatürlich wirken. Dies wird jedoch nach wenigen Sekunden automatisch vom Camcorder korrigiert.

#### Kann ich den Camcorder über einen USB-Anschluss direkt an einen Fernseher, einen DVD/Blu-ray Player oder ein Home Entertainment-System anschließen?

• Der USB-Stecker ist dazu gedacht, Ihre Videos/Bilder auf einen PC oder ein Laptop zu übertragen. Sie können den CAM102B direkt an einen Fernseher, einen DVD/Blu-ray Player oder ein Home Entertainment-System (im Folgenden Host-Gerät genannt) anschließen, um die auf dem CAM102B gespeicherten Bilder wiederzugeben. Um Videos vom CAM102B wiederzugeben, muss das Host-Gerät das Dateiformat H.264 des CAM102B unterstützen. Die meisten Blu-ray-fähigen Player sind in der Lage, dieses Format wiederzugeben.

#### Wie schließe ich den Camcorder an einen Windows-PC/ein Laptop an?

• Schließen Sie den Camcorder über USB an den PC/das Laptop an. Der ausklappbare USB-Stecker ist robust genug, um den Camcorder zu stützen, wenn er an den USB-Anschluss des PCs angeschlossen ist. Installieren Sie die im Lieferumfang des Camcorders enthaltene Software (Media Impression HD), um Inhalte einfach weiterzugeben und zu bearbeiten.

#### Wie schließe ich den Camcorder an einen Mac an?

• Schließen Sie den Camcorder über USB an den Mac an. Der ausklappbare USB-Stecker ist robust genug, um den Camcorder zu stützen, wenn er an den USB-Anschluss des Macs angeschlossen ist. Der Camcorder ist mit der iMovie-Software kompatibel, die Teil des im Lieferumfang Ihres Macs enthaltenen iLife-Pakets ist. Um Videos mit iMovie zu übertragen, schließen Sie den Camcorder einfach über USB an den Mac an, starten Sie iMovie, und klicken Sie auf das Camcorder-Symbol, um den Import zu starten. Wählen Sie "Use original quality" (Ursprüngliche Qualität verwenden), um die bestmögliche Qualität und eine optimale Dateigröße zu gewährleisten.

### Wie gebe ich Videos auf einem Fernseher wieder?

• Verwenden Sie einen HDMI-Stecker (Mini-HDMI auf Standard-HDMI) wenn Ihr Fernseher HDMI-Inhalte wiedergeben kann, um Videos auf dem Fernseher wiederzugeben.

### Warum gibt es keine Linsenabdeckung?

Der Camcorder hat keine Linsenabdeckung, um die Handhabung so unkompliziert wie möglich zu gestalten. Die Linse besteht aus einem widerstandsfähigen Material, auf dem bei normalem Gebrauch keine Kratzer entstehen. Im Lieferumfang sind eine

Reisetasche und ein Linsentuch enthalten, mit dem Sie den Camcorder reinigen können.

#### In welchem Format zeichnet der Camcorder auf?

Der Camcorder verwendet das gleiche Videoformat wie Blu-ray Player und Discs – H.264. Dieses fortschrittliche Format ermöglicht eine überragende Bildqualität in HD.

#### Welche Bedeutung hat die Voraufzeichnungsfunktion?

• Mit der Voraufzeichnung verpassen Sie nie wieder eine Aufnahmegelegenheit. Wenn Sie die Voraufzeichnungsfunktion aktivieren, beginnt der Camcorder die Aufzeichnung 3 Sekunden vor dem Drücken der Aufnahmetaste. Wenn Sie das aufgezeichnete Video wiedergeben, werden automatisch die ersten 3 Sekunden vor dem Drücken der Aufnahmetaste wiedergegeben. Diese Funktion ist besonders bei der Aufzeichnung von unerwarteten Momenten nützlich. Durch die Voraufzeichnungsfunktion wird der Akku nicht belastet. Die Bedienung verläuft normal.

### Tipps für die Videoaufzeichnung

- Mit einem Camcorder können Sie lustige Momente ganz einfach erneut erleben. Damit Sie Ihre Erinnerungen optimal genießen können, beachten Sie die folgenden Tipps für die Videoaufzeichnung:
	- Halten Sie den Camcorder bei der Aufzeichnung von Videos ruhig in der Hand.
	- Bewegen Sie sich beim Schwenken des Camcorders (horizontale Bewegungen) nicht zu schnell, da die aufgenommene Szene sonst bei der Videowiedergabe schwer erkennbar sein kann.

• Versuchen Sie, aus verschiedenen Winkeln aufzunehmen, z. B. von der Seite, von vorne oder sogar von unten. Mit der im Lieferumfang enthaltenen PC-Software können Sie die verschiedenen Videosegmente ganz einfach zusammenfügen.

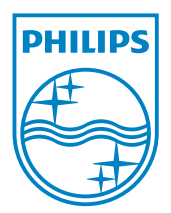

© 2012 Koninklijke Philips Electronics N.V. All rights reserved. CAM102B\_12\_UM\_V2.0

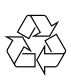